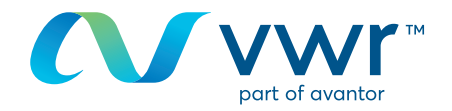

# Erstellen eines VWR Profils

## Ihre Webseite für VWR Online-Einkäufe **Besuchen Sie www.vwr.com.**

## **Schnellzugriff** oder **Anmelden/Registrieren**

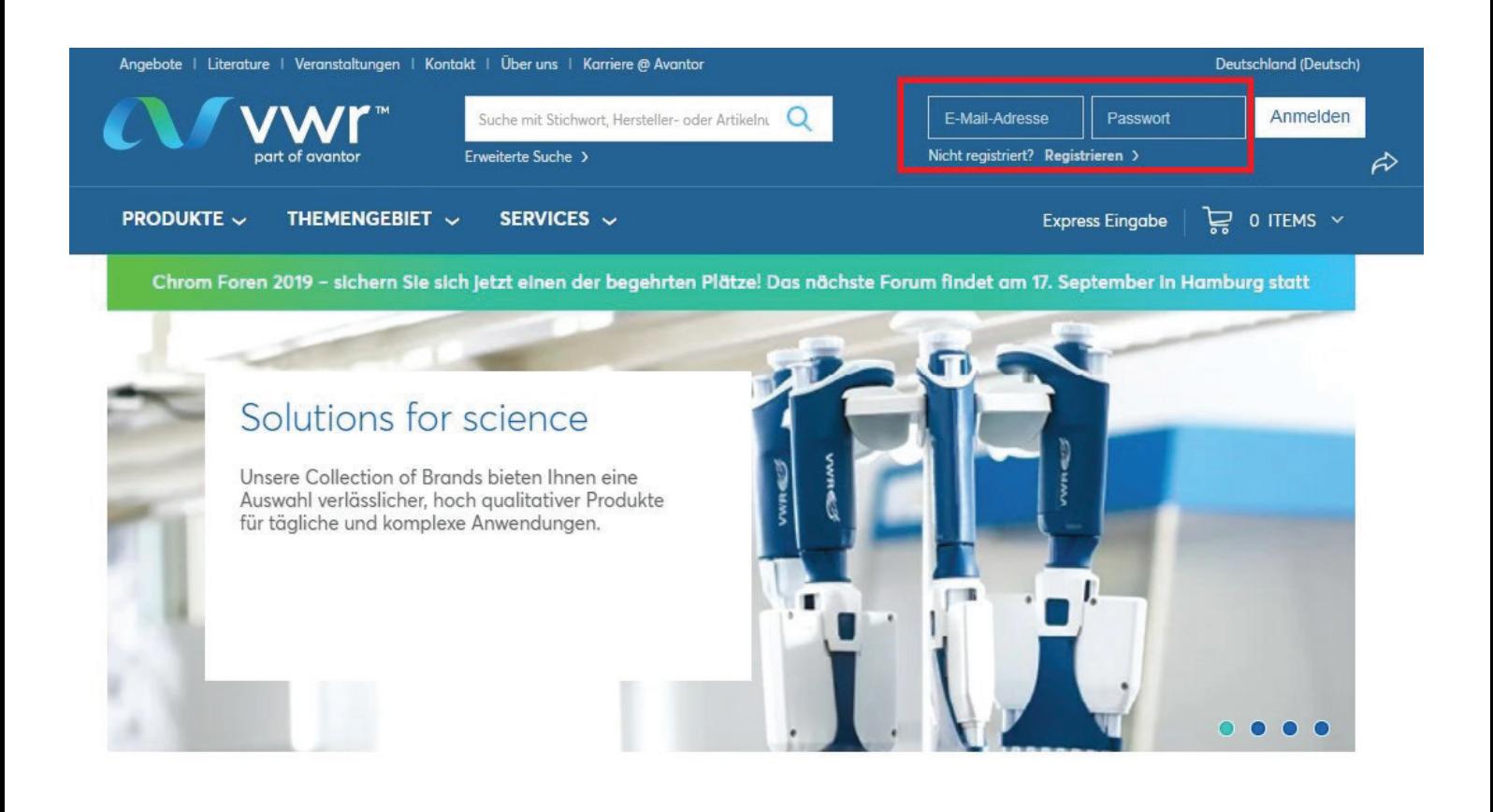

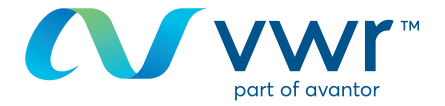

Füllen Sie die mit \* markierten Felder aus – dies sind Pflichtfelder.

 Wählen Sie Ihr Passwort und eine Sicherheitsfrage aus, die nützlich ist, wenn Sie Ihr Passwort vergessen haben.

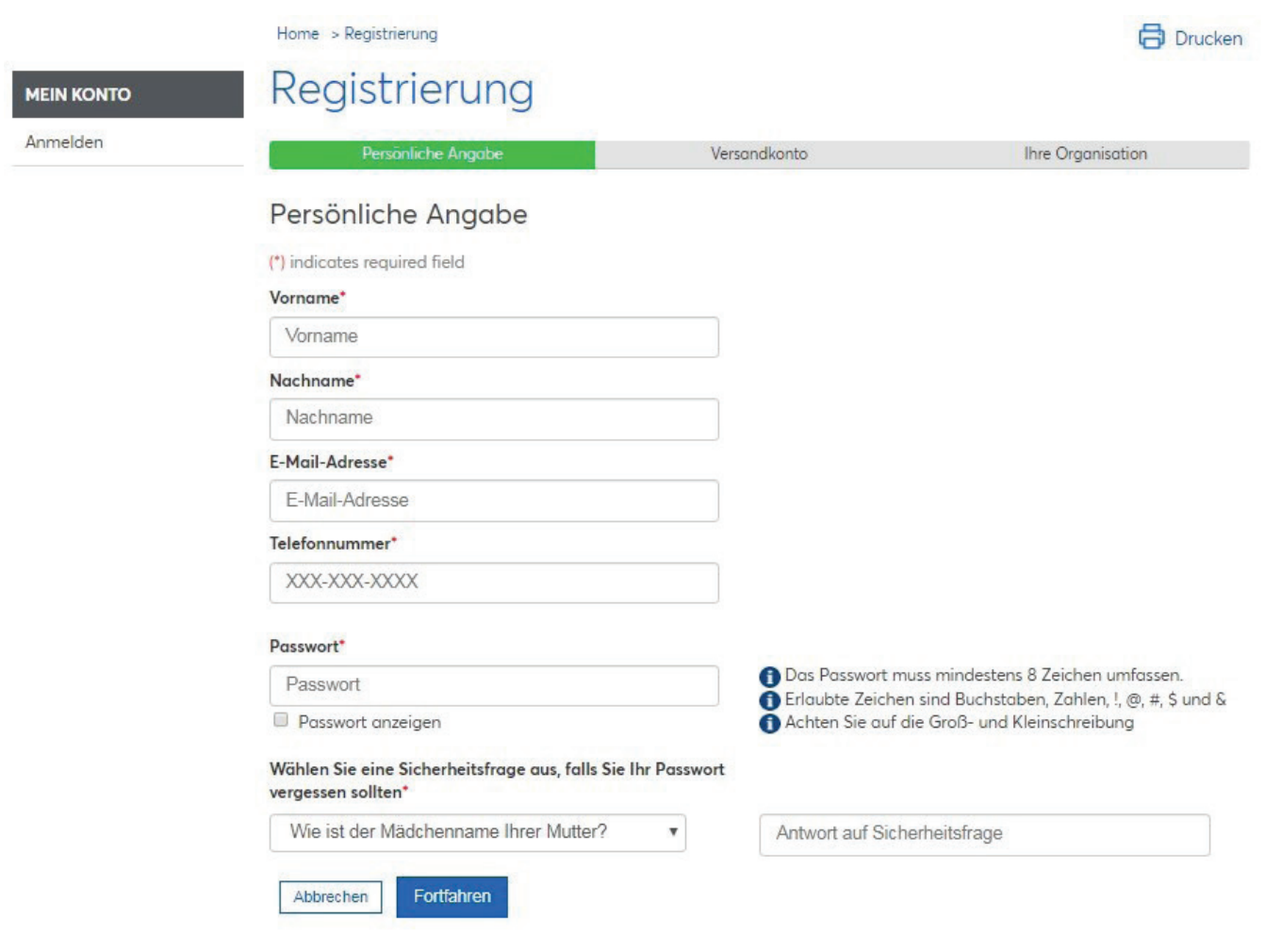

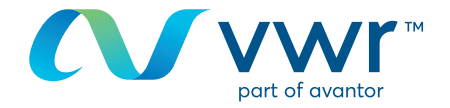

**3** Ist Ihr Unternehmen ein Kunde, finden Sie die Versandkontonummer auf allen Dokumenten, die sich auf einen Auftrag oder ein Angebot beziehen.

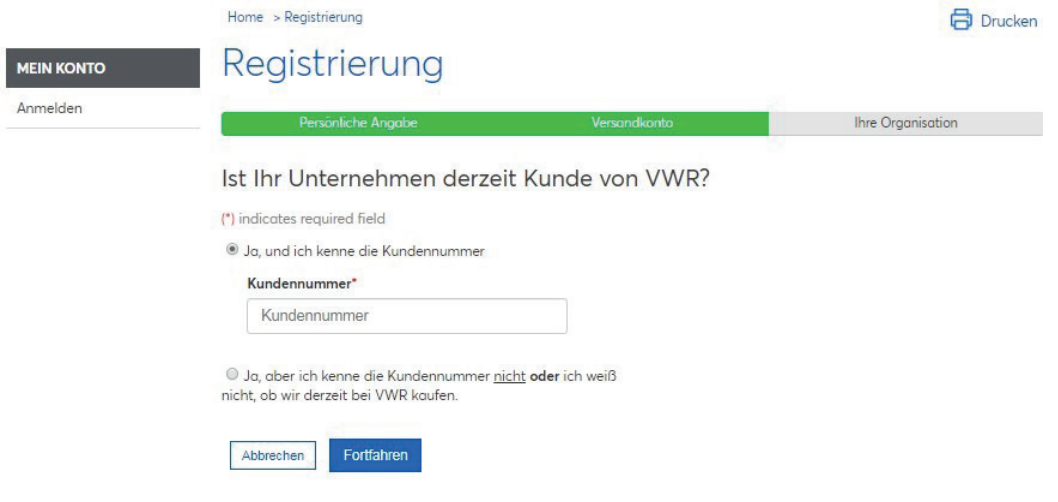

Klicken Sie hier, um unsere allgemeinen Verkaufs- und Nutzungsbedingungen zu akzeptieren und Ihr Profil zu erstellen. **4**

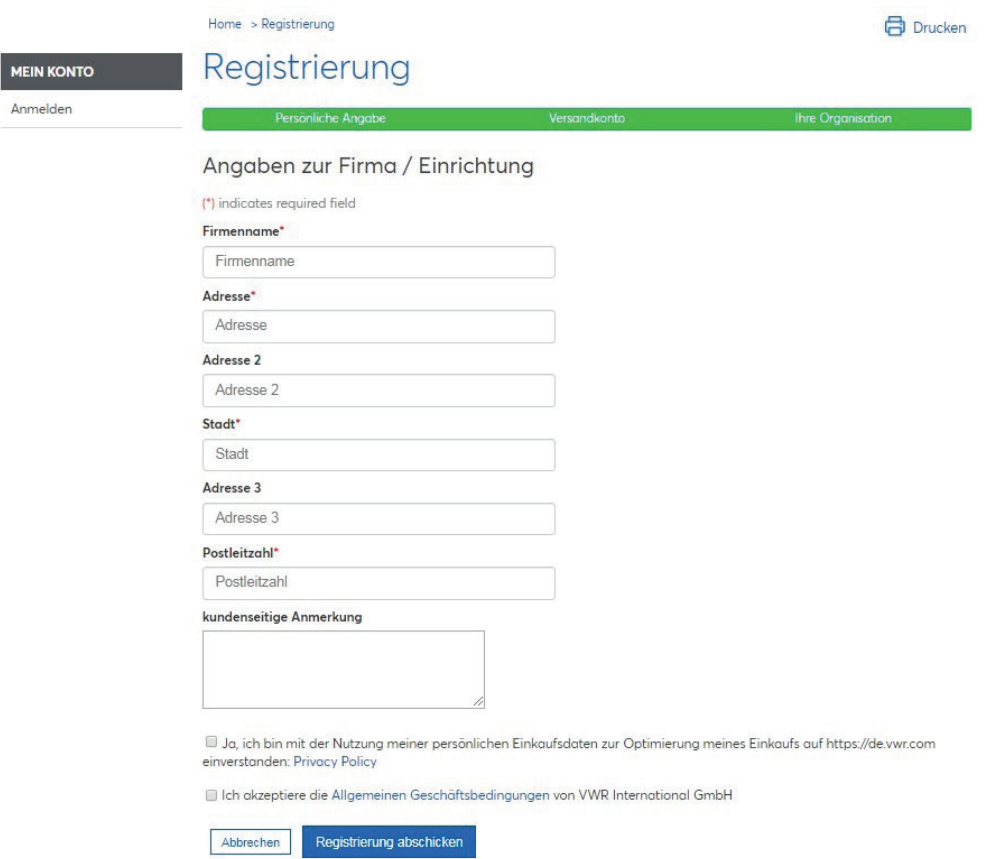

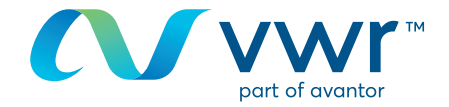

Ihr Profil wird innerhalb von 24 Stunden bearbeitet, Ihr Kundenkonto wird mit Zugriff gemäß Ihren Bedingungen erstellt, und die Verfügbarkeit unserer Produkte wird angezeigt.

In der Zwischenzeit ist Ihr Profil mit einem allgemeinen Konto verknüpft, Sie haben jedoch keinen Zugriff auf alle Funktionen der Webseite.

Sie können weiterhin ein Angebot anfordern oder einen Auftrag erteilen, gllerdings ist zusätzliche Bearbeitungszeit erforderlich.

# Herzlich Willkommen

Letzter Login: 15/07/2019 2:10 PM GMT

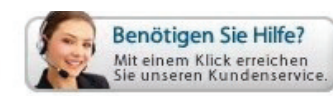

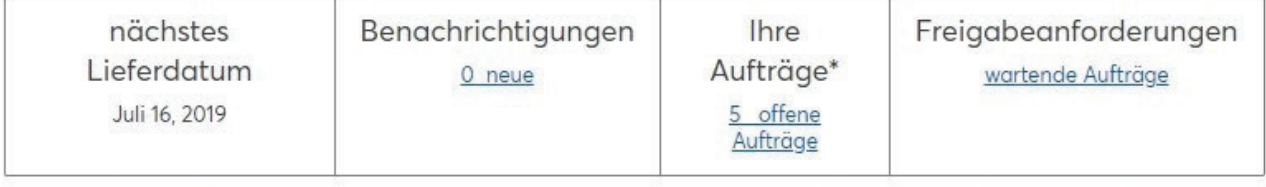

Tools: Express Eingabe Einkaufslisten Kundenspezifische Artikelliste Meine Top-Artikel Nicht-Katalog-Bestellungen

Focused on the Future and our Customer Commitment Read more how the recent announcement regarding VWR and Avantor will strengthen our ability to serve our customers.

Unsere Auftragsverfolgung präsentiert sich in neuem Design und mit neuen Funktionen!

- 1. Vollständige, einheitliche, zuverlässige Ansicht des Auftragsstatus
- 2. Verbesserte Versandbestätigungen inklusive Zertifikaten
- 3. Höhere Transparenz mit laufend aktualisiertem Lieferdatum

Besuchen Sie unsere Auftragsverfolgung und sehen Sie sich die Neuheiten an.

Wir arbeiten kontinuierlich an der Verbesserung unseres Services. Das ist unsere Verpflichtung: We enable Science.

**Eine Nachricht von VWR** 

Herzlich Willkommen bei VWR.de

#### **Status**

Sie sind mit einem VWR Benutzerkonto registriert und können Ihre Nettopreise und Verfügbarkeiten online einsehen

### **Ihre Organisation**

Ihre derzeitige Organisation VWR Außendienst / Innendienst

Wenn Sie Informationen zur Nutzung unserer Online-Shopping-Website benötigen, wenden Sie sich an Ihr VWR Vertriebszentrum.